# KEN & LENKA SCHOLARSHIP APPLICATION FORM INSTRUCTIONS

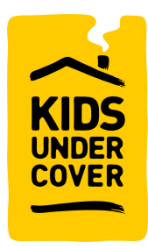

As a new user to the community, you will need to register your details with Kids Under Cover before you can access the scholarship application forms.

## STEP ONE: SELF REGISTER

If you're already registered, navigate to - <https://kuc.force.com/portal/s/login/> and move to **step 3.**

If you're not registered, navigate to - <https://kuc.force.com/portal/s/login/SelfRegister>

Click **Apply for a KUC Scholarship** and fill out all the relevant fields. Ensure that you use your full name and address when entering your information otherwise our records won't match, and you will not gain access, e.g., if your name is Benjamin Smith, and you enter Ben Smith. If you are continuing to see errors when self-registering, please call 9429 7444.

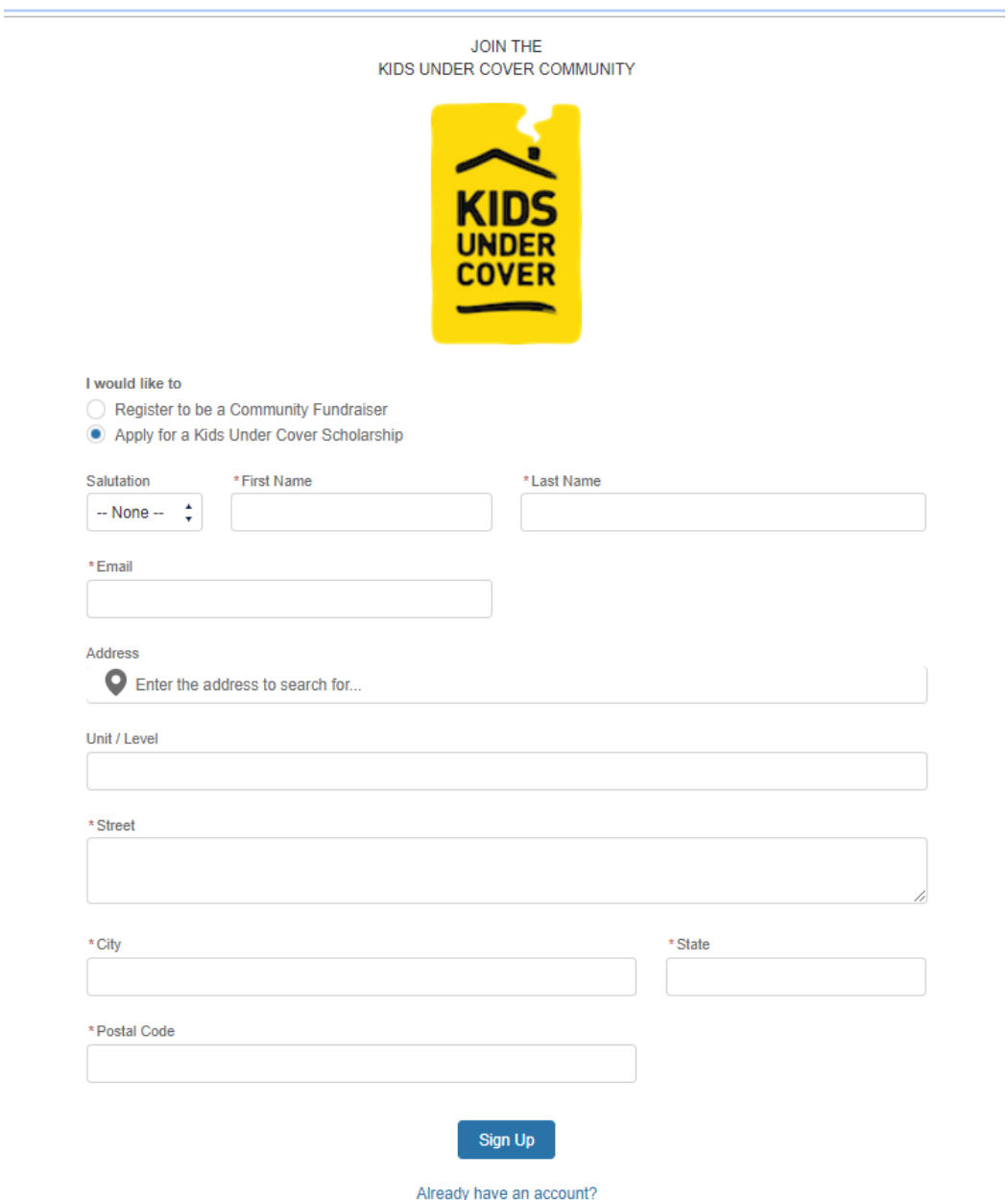

## STEP TWO: USER LOGIN AND PASSWORD

You will receive an email with your link and login details.

| 39:                                                                                                    |                                                                                                    |                                                                                                    | Inbox - Heidi.English@kuc.org.au - Outlook                                                                                                    |
|----------------------------------------------------------------------------------------------------|----------------------------------------------------------------------------------------------------|----------------------------------------------------------------------------------------------------|----------------------------------------------------------------------------------------------------|
| File<br>Send / Receive<br>Home                                                                                                   | Folder<br>Help<br>Adobe PDF<br>View                                                                                  | Q Tell me what you want to do                                                                                    |                                                                                                    |
| <b>To</b> Ignore<br>M<br>r<br>$\triangleright$<br><b>N</b> Clean Up ▼<br>New<br>Delete Archive<br>New<br>& Junk -<br>Email Items | Ē<br>K<br>Meeting<br>Reply<br>Reply Forward ER More -                                                                | Work Order - In <b>B</b> Office Info<br>$\rightarrow$ To Manager<br>$\sqrt{Done}$<br>Team Email<br> 梦 Create New | 왓 New Group<br><b>Search People</b><br>凨<br>Æ<br>ΓV<br>$A^{(i)}$<br>N<br>旺<br>ħ<br>П<br>Address Book<br>Reply & Delete<br>웟 Browse Groups<br>Get<br>Rules OneNote<br>Assign Unread/ Categorize Follow<br>Move<br>Read<br>Filter Email +<br>F<br>Policy * Read<br>Add-ins<br>$Up -$<br>Aloud |
| Delete<br>New                                                                                                    | Respond                                                                                                    | Quick Steps                                                                                                    | Add-ins Adobr<br>Move<br>Tags<br>Find<br>Speech<br>Groups<br>$\Gamma_{\rm M}$                                                                                                    |
| - Favorites<br>Inbox                                                                                                    | <b>Search Current Mailbox</b>                                                                                        | Q<br>Current Mailbox -                                                                                           | C. Reply C. Reply All C. Forward<br>Mon 8/04/2019 8:27 AM                                                                                                    |
| Sent Items                                                                                                    | All<br>Unread                                                                                                    | $Bv$ Date $\sim$                                                                                                 | noreply@salesforce.com on behalf of Kids Under Cover <fundraise@kuc.org.au< th=""></fundraise@kuc.org.au<>                                                                                                    |
| Deleted Items                                                                                                    | <b>Kids Under Cover</b>                                                                                              |                                                                                                    | F<br>Welcome to the Kids Under Cover Portal                                                                                                    |
| ▷ Heidi.English@kuc.org.au                                                                                                    | Welcome to the Kids Under Cover Portal<br>Hi Heidi. Welcome to the Kids Under Cover Portal! Please click here to get | 8:27 AM                                                                                                    | To studio<br>$\wedge$                                                                                                    |
| ▷ Info Nestdhomes                                                                                                    |                                                                                                    |                                                                                                    | Hi Heidi,                                                                                                    |
| Scholarship                                                                                                    |                                                                                                    |                                                                                                    | Welcome to the Kids Under Cover Portal! Please click here to get started.                                                                                                    |
|                                                                                                    |                                                                                                    |                                                                                                    | Your Portal username is: studio@kuc.org.au                                                                                                    |
| studio                                                                                                    |                                                                                                    |                                                                                                    | Thank you.                                                                                                    |
|                                                                                                    |                                                                                                    |                                                                                                    | Kids Under Cover<br>PO Box 5141, Burnley VIC 3121<br><b>KIDS</b><br>P: 03 9429 7444<br>UNDER<br>E: service@kuc.org.au<br><b>COVER</b><br>W: kuc.org.au   donateyourcar.org.au                                                                                                    |

Click on the **link** and setup your password.

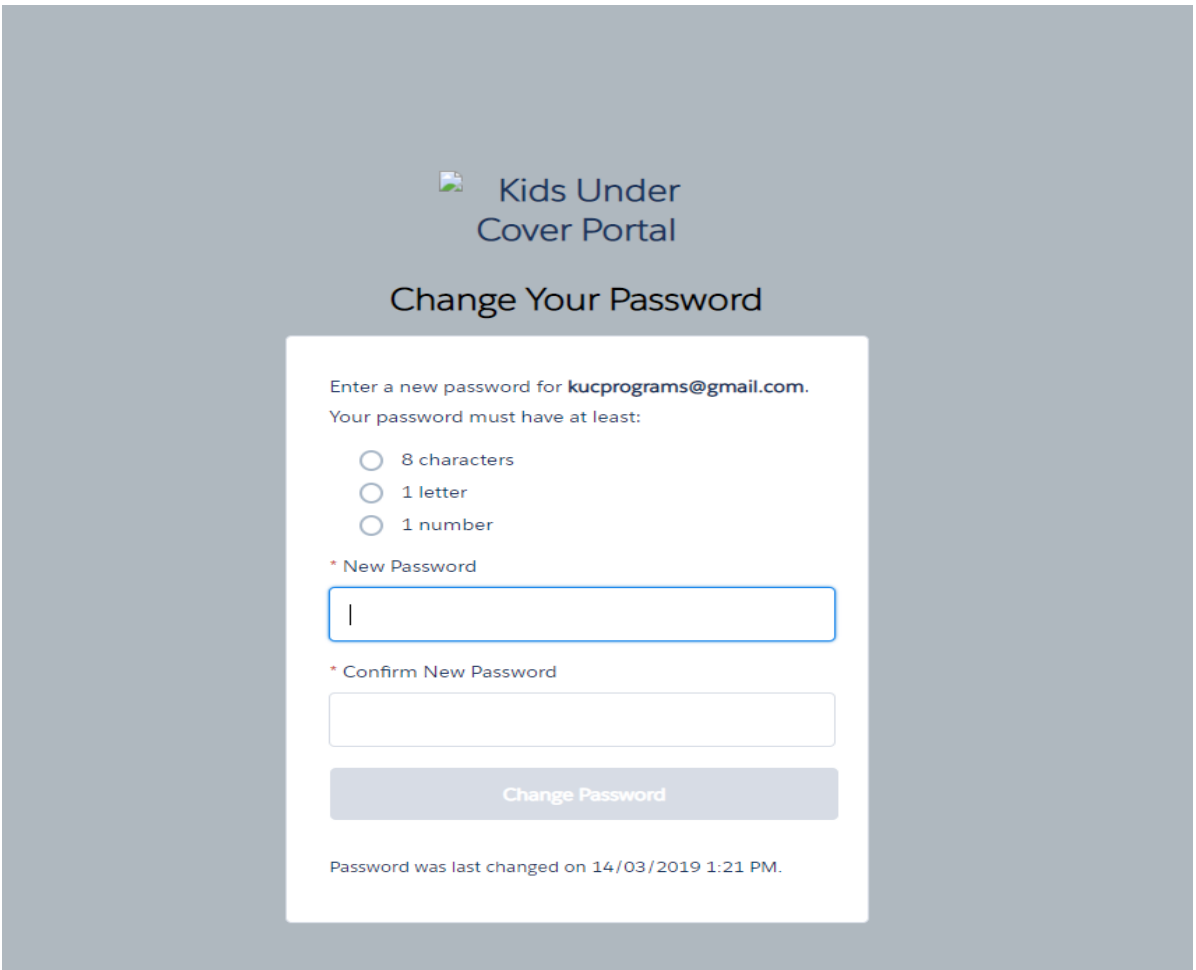

## STEP THREE: SETTING UP MY PROFILE

Navigate to – <https://kuc.force.com/portal/s/login/> (your username is your email address)

Once in the Client Portal, you need to setup **My Profile**.

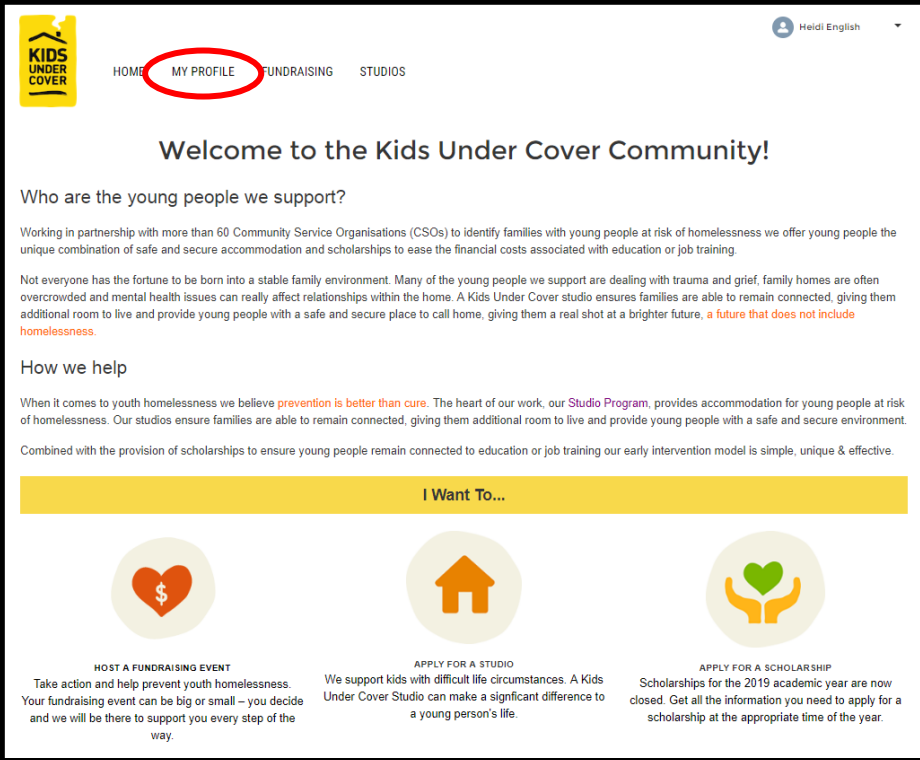

It is important that all information for your household is accurate. Once all fields with an **\*** have been checked/updated, click **Save** and return to the **Home Page**.

#### **Manage Your Profile Information**

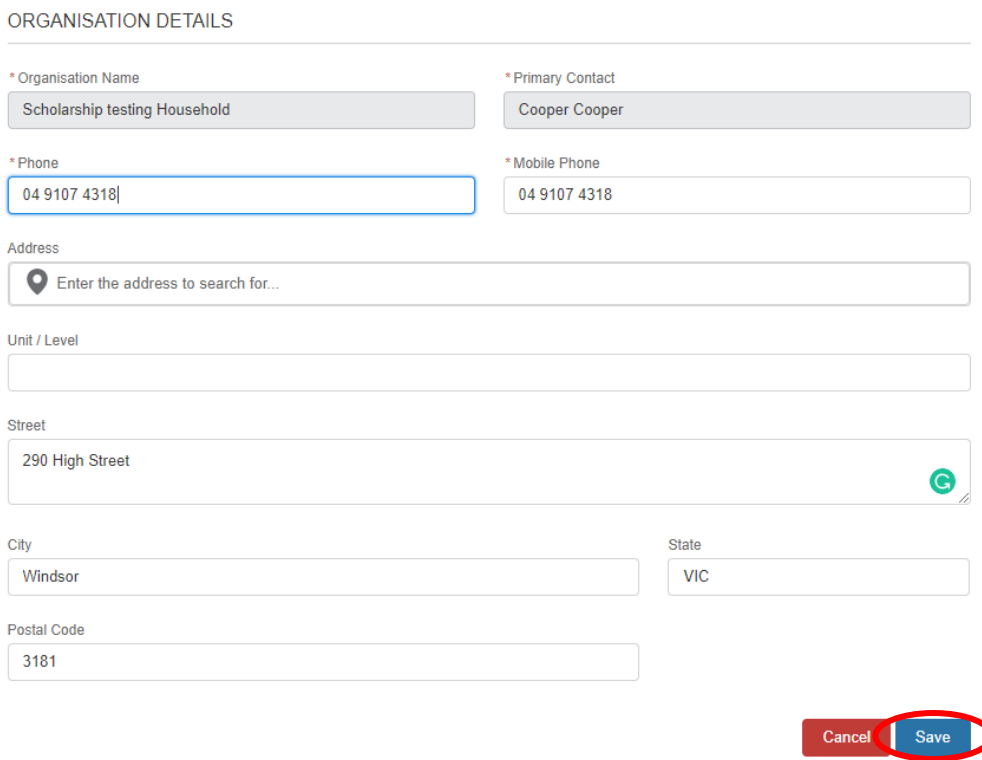

## STEP FOUR: LODGING A SCHOLARSHIP APPLICATION

Click on the **Scholarships** button at the top of the page. This will take you to the Scholarship information page. Click the **New** button and select KUC Scholarship.

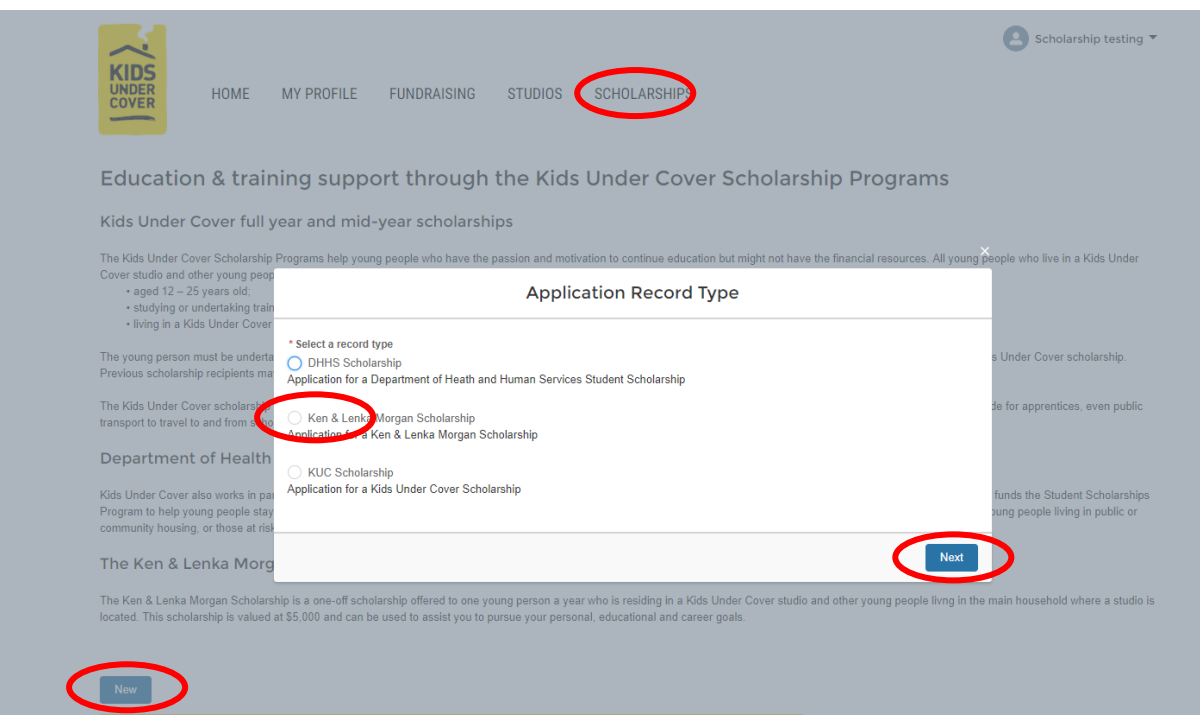

Ensure you read the terms and conditions and ensure the young person is eligible for the scholarship before commencing the application. Click **Begin Application.** 

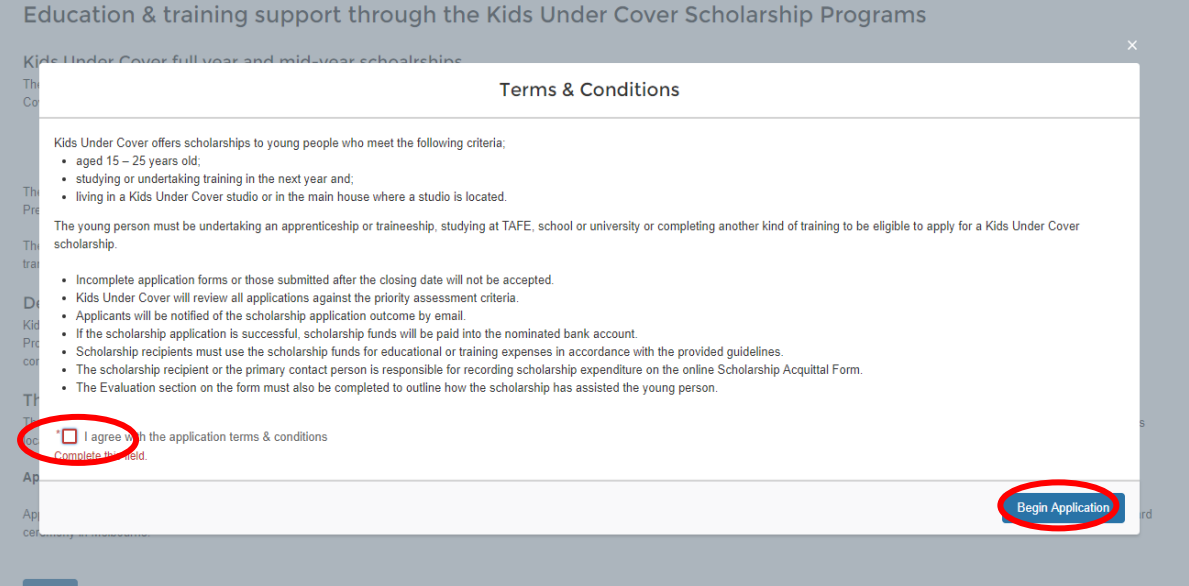

### STEP FIVE: FILLING OUT A NEW APPLICATION

All questions are long answer. The more detail you add, the stronger your application will be.

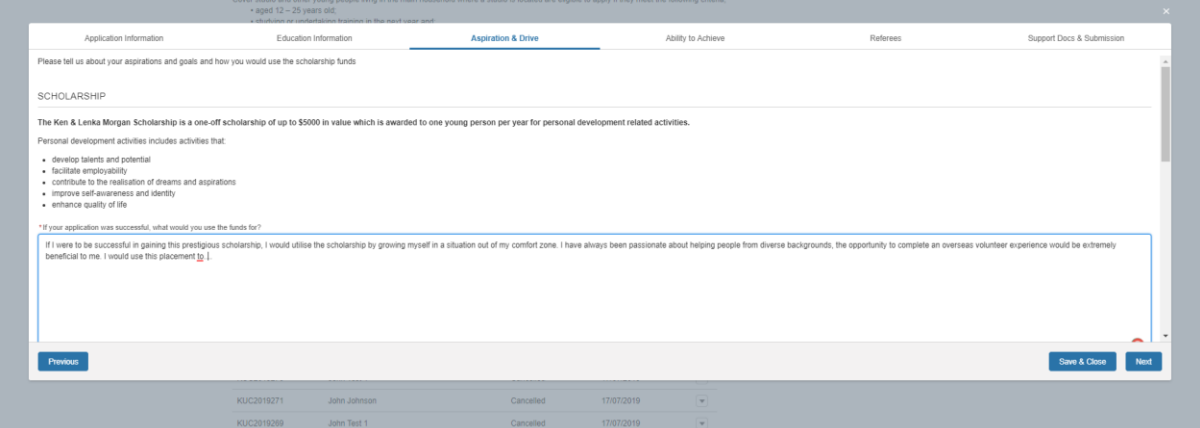

## STEP SIX: SUPPORTING DOCUMENTATION, AND SUBMITTING APPLICATIONS

Only scholarship applications with quality supporting documents will be considered. To upload a supporting document, click the **Upload Files** button and choose your file.

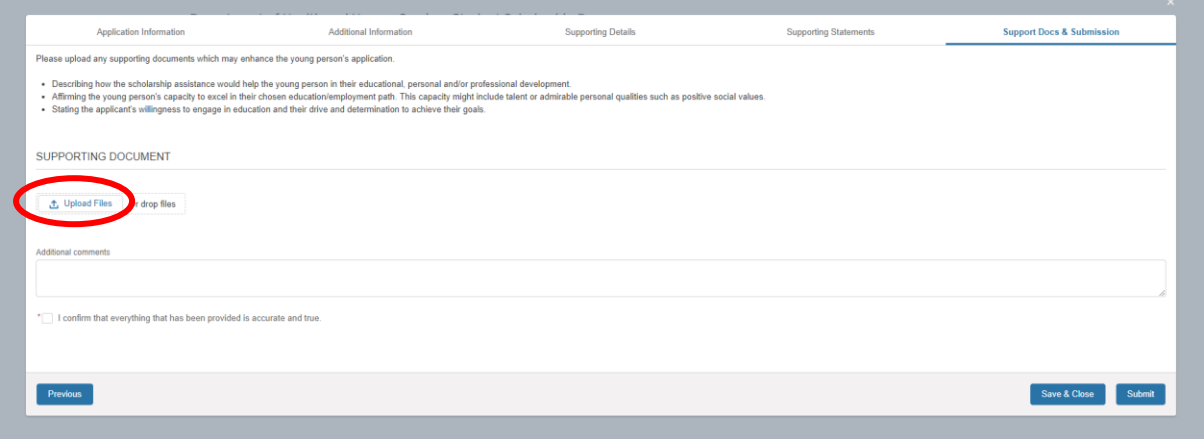

Once the document has been uploaded, you will be able to view a preview.

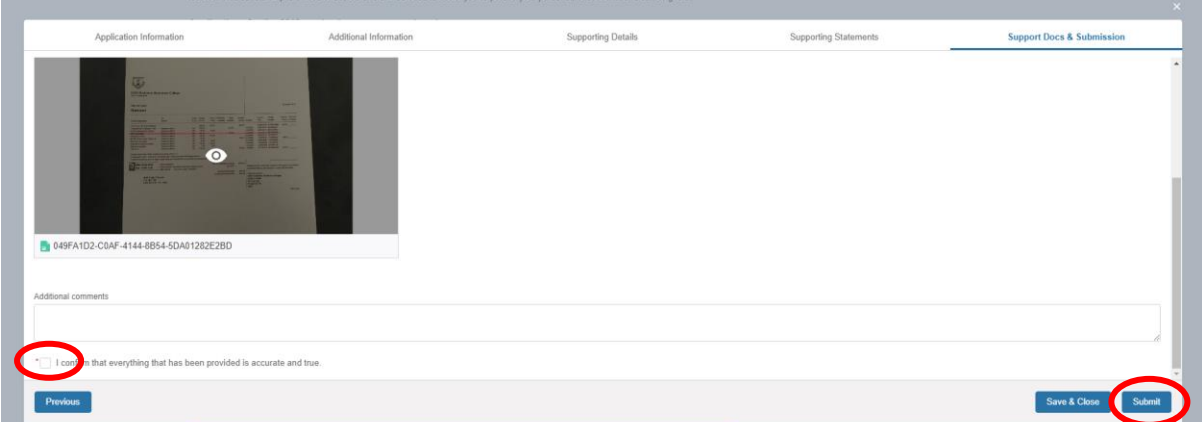

Tick the **'I can confirm that everything has been provided is accurate and true'** box and then click **Submit**.

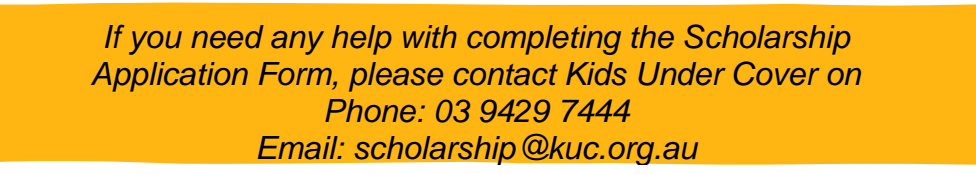